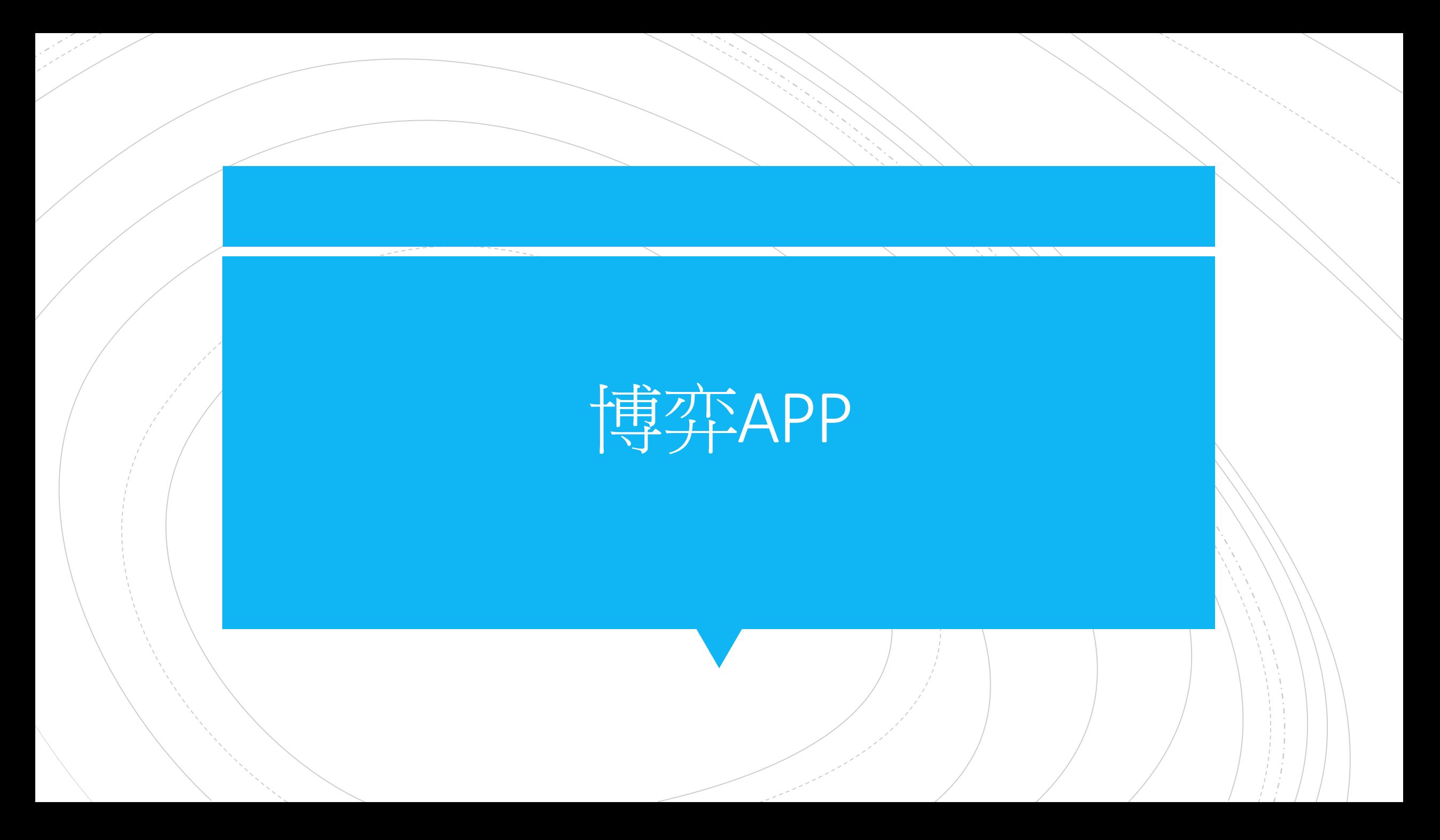

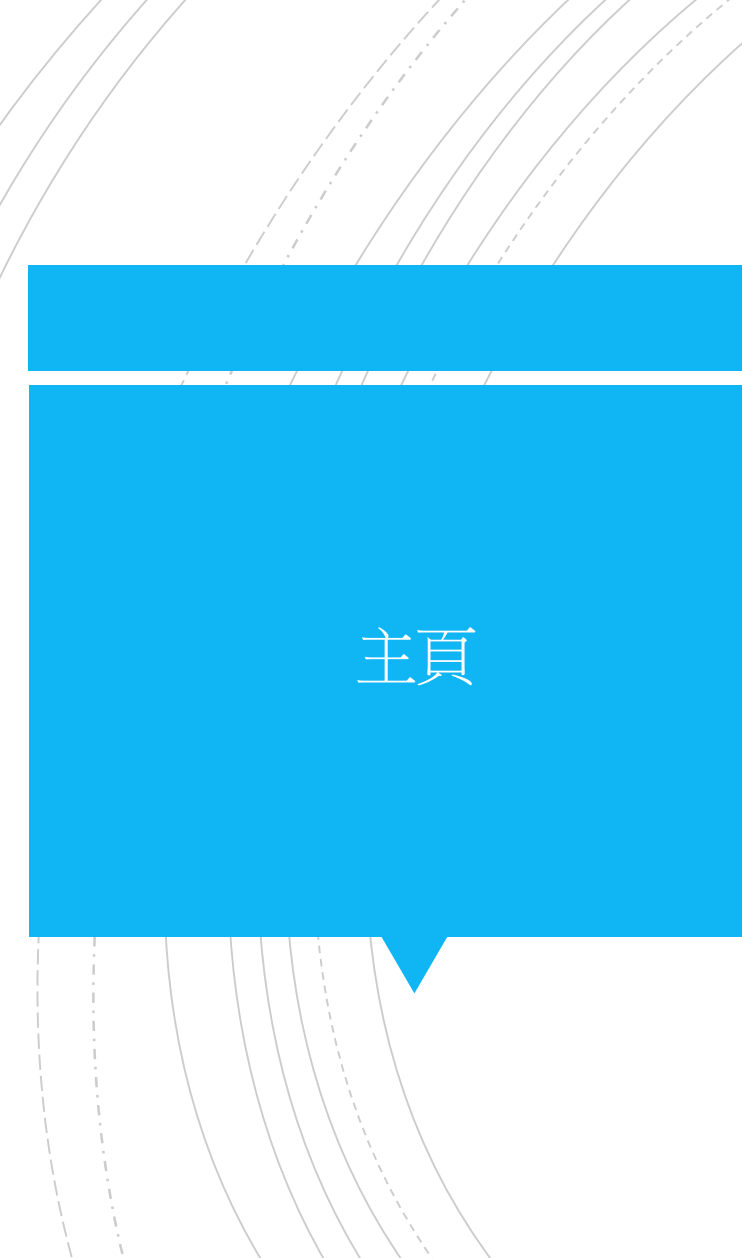

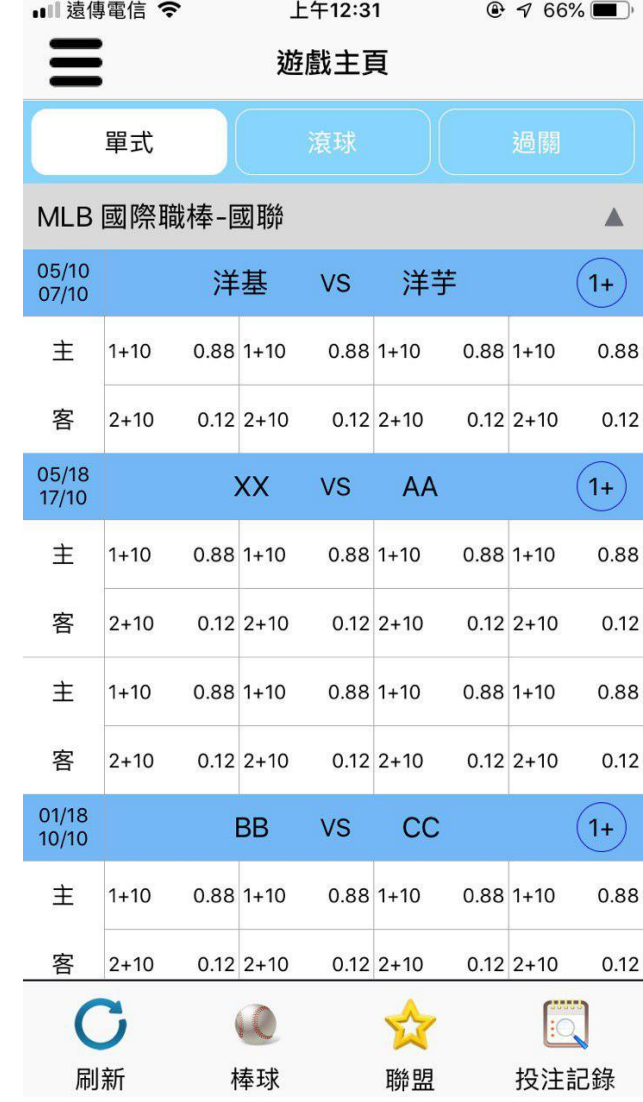

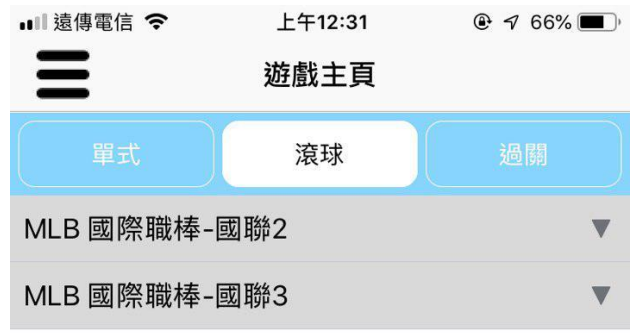

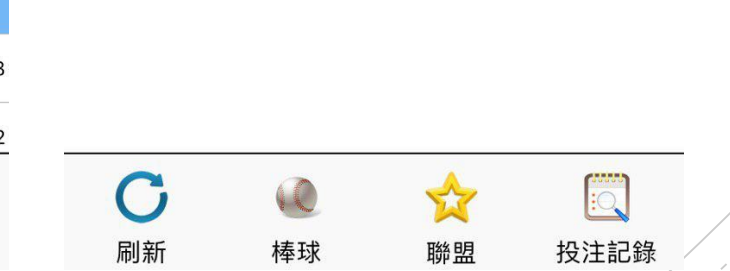

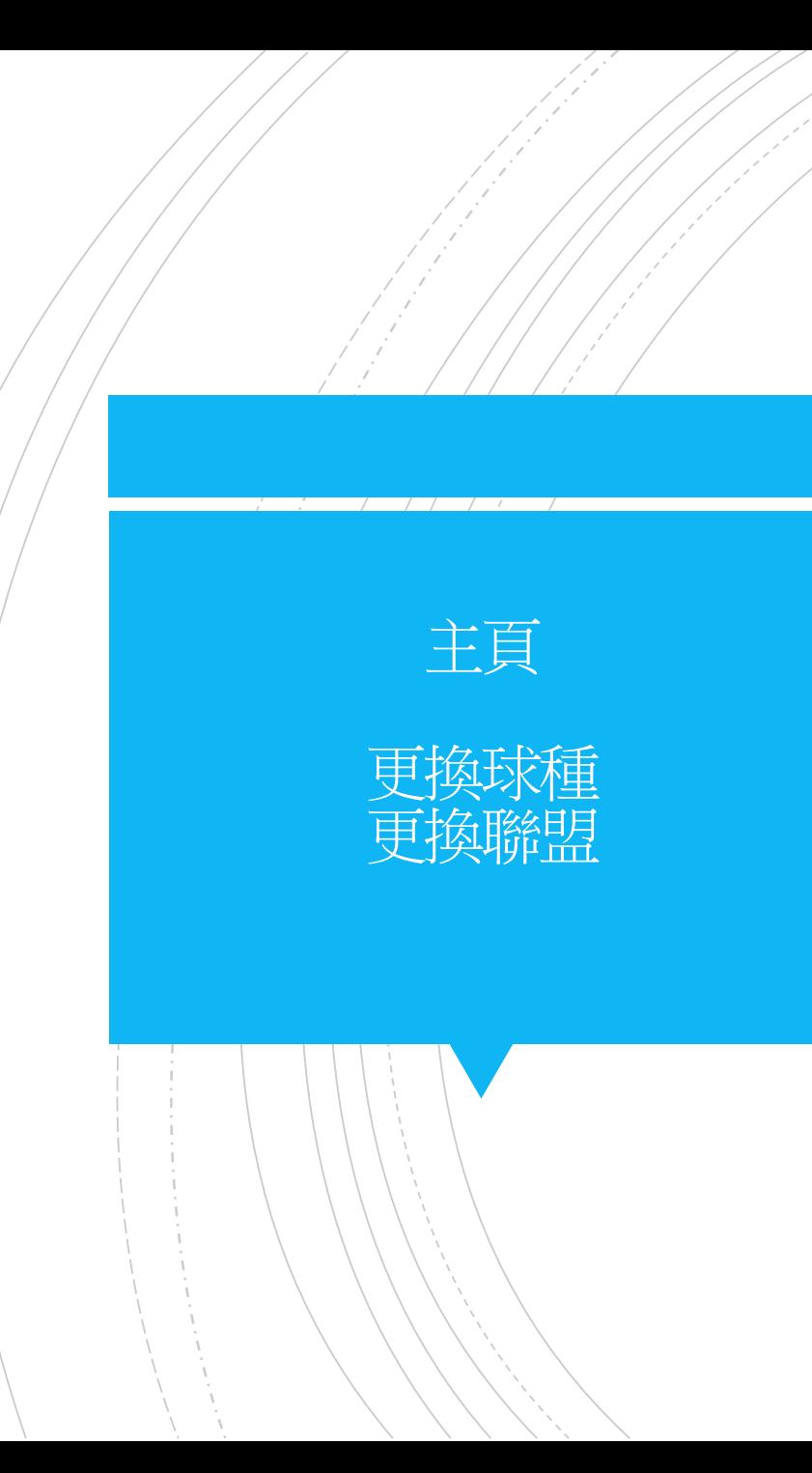

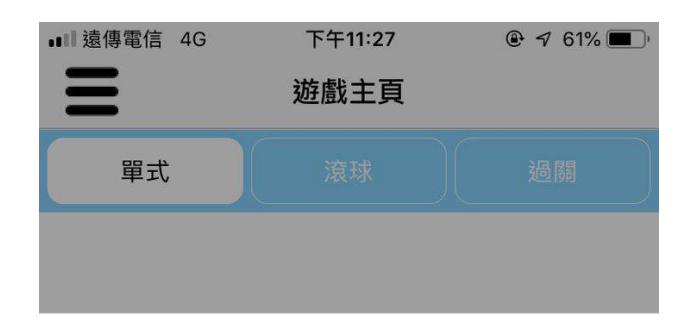

選擇球類

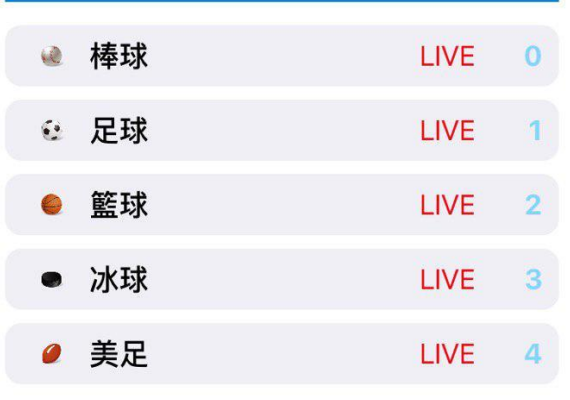

 $\checkmark$ 

X

聯盟

 $\ddot{\bullet}$ 

足球

 $\mathbb{E}$ 

投注記錄

刷新

 $\mathbf C$ 

刷新

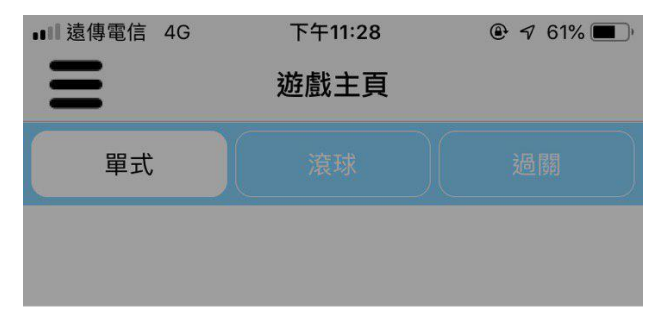

全選

投注記錄

![](_page_2_Picture_65.jpeg)

聯盟

足球

![](_page_3_Picture_0.jpeg)

![](_page_3_Picture_3.jpeg)

過關計算機 (鍵盤客製化)

![](_page_4_Figure_1.jpeg)

**くBack** 過關計算器 關數 賠率 分盤狀況 分盤 全赢 100 %  $\mathbf{1}$ 分盤 | 全贏 100 %  $\overline{2}$ 取消 套用  $\frac{0}{2}$  $\%$  $\%$ 全贏 全輸  $\%$  $\overline{\underline{\lambda} \, \underline{\lambda}}$  $\frac{1}{2}$ 下注 可赢金額 操作說明 註:中洞需自行輸入分盤 例:洋基1+80紅襪,比賽結束2:1,下注洋基:選 擇(+)填入80,下注紅襪:選擇(-)填入80

下午9:33

 $@ 7 58\%$ 

**■■ 遠傳電信 4G** 

![](_page_5_Picture_0.jpeg)

![](_page_5_Picture_17.jpeg)

![](_page_5_Picture_18.jpeg)

![](_page_5_Picture_4.jpeg)

![](_page_6_Picture_9.jpeg)

![](_page_6_Picture_10.jpeg)

## 注意事項

所有種類賽事讓分、大小、獨贏、一輸二贏、單雙...等之賠率<br>為不含本金之賠率,敬請會員下注時注意,其他估則請至各種<br>賽事相關規則查詢。